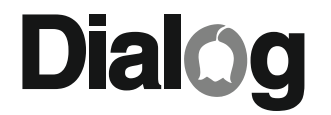

ДЖОИСТИК-РУЛЬ С ЭФФЕКТОМ ОБРАТНОЙ СВЯЗИ

# GW-22FB ФОРСАЖ 2

## РУКОВОДСТВО ПОЛЬЗОВАТЕЛЯ

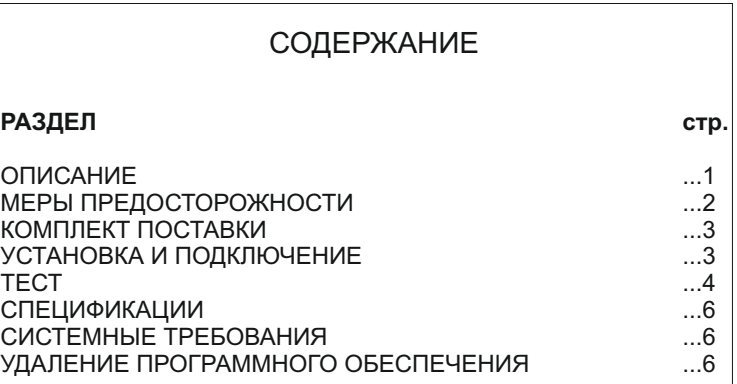

# Dialog

W W . D I A L O G I N V E ST . C O M W W . W W W . W W W . D I A L O G I N V E ST . C O M

Благодарим Вас за приобретение джойстика-руля DIALOG. Мы уверены, что эксплуатация этого джойстика доставит Вам удовольствие.

Пожалуйста, ознакомьтесь с настоящим руководством пользователя перед установкой и подключением. Особенно внимательно прочтите раздел "МЕРЫ ПРЕДОСТОРОЖНОСТИ". Сохраните это руководство, чтобы иметь возможность обращаться к нему в дальнейшем.

Джойстик руль DIALOG GW-22FB - это игровой контроллер для IBM PC-совместимых персональных компьютеров, работающих под управлением ОС Windows, созданный специально для использования с играми-автосимуляторами.

Для достижения максимальной реалистичности при управлении виртуальным автомобилем в джойстике реализован эффект обратной связи на рулевом колесе.

Джойстик состоит из рулевого колеса на массивной базе, имеющей специальные струбцины для крепления к столу, и блока педалей ("газ" и тормоз), устанавливаемого на пол.

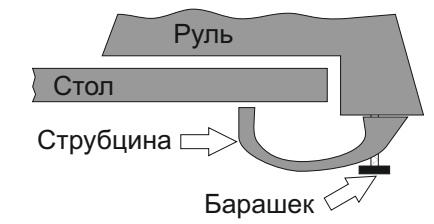

#### ОПИСАНИЕ СПЕЦИФИКАЦИИ

Интерфейс подключения: USB

Рабочее крепление: струбцины (интегрированные)

Диаметр рулевого колеса: ~260 мм

Угол поворота рулевого колеса: 270 градусов

Количество кнопок: 10

Переключение передач: 4 подрулевых кнопки

Вес: 4,3 кг

6

1

Габаритные размеры: 295\*390\*314 мм

Блок питания: ~220 В / 50 Гц - 12 В, 1200 мА

#### СИСТЕМНЫЕ ТРЕБОВАНИЯ

IBM PC - совместимый персональный компьютер Порт USB с питанием 500 мА ОС Windows 2000/XP/Vista/7 64 Мб ОЗУ 32 Мб свободного дискового пространства Привод CD-ROM

#### УДАЛЕНИЕ ПРОГРАММНОГО ОБЕСПЕЧЕНИЯ

Для удаления программного обеспечения джойстика-руля воспользуйтесь мастером "Установки/удаления программ" или "Программы и компоненты" Windows из "Панели управления", выбрав в списке пункт "USB FORCE FEEDBACK WHEEL".

Производитель оставляет за собой право вносить изменения в конструкцию изделия и его технические характеристики без предварительного уведомления.

Джойстик-руль для IBM PC - совместимых персональных компьютеров, работающих под управлением ОС Windows. Изготовитель: "Фенг Хуанг Лимитед" (Feng Huang Limited), 10/Ф, Баскервилль Хаус, 13 Дудделл стрит, Сентрал, Гонконг, Китай

STOGO<sup>V</sup>

Импортер: ООО "Диалог", 199106, Россия, г. Санкт-Петербург, В.О., Средний пр., д. 86. Сделано в КНР www.dialoginvest.com

нажатия вы увидите реакцию в окне "View Switch".

Поверните рулевое колесо вправо и влево, нажмите по-очереди обе педали - в окнах "Wheel", "Acc.", "Brake" Вы увидите соответствующее перемещения курсоров.

#### НАСТРОЙКА ЧУВСТВИТЕЛЬНОСТИ РУЛЕВОГО КОЛЕСА

При высокой чувствительности реакция на поворот рулевого колеса начинается быстрее, при низкой чувствительности медленнее. Кроме того при высокой чувствительности рулевого колеса для прохождения поворота Вам будет необходимо повернуть руль на

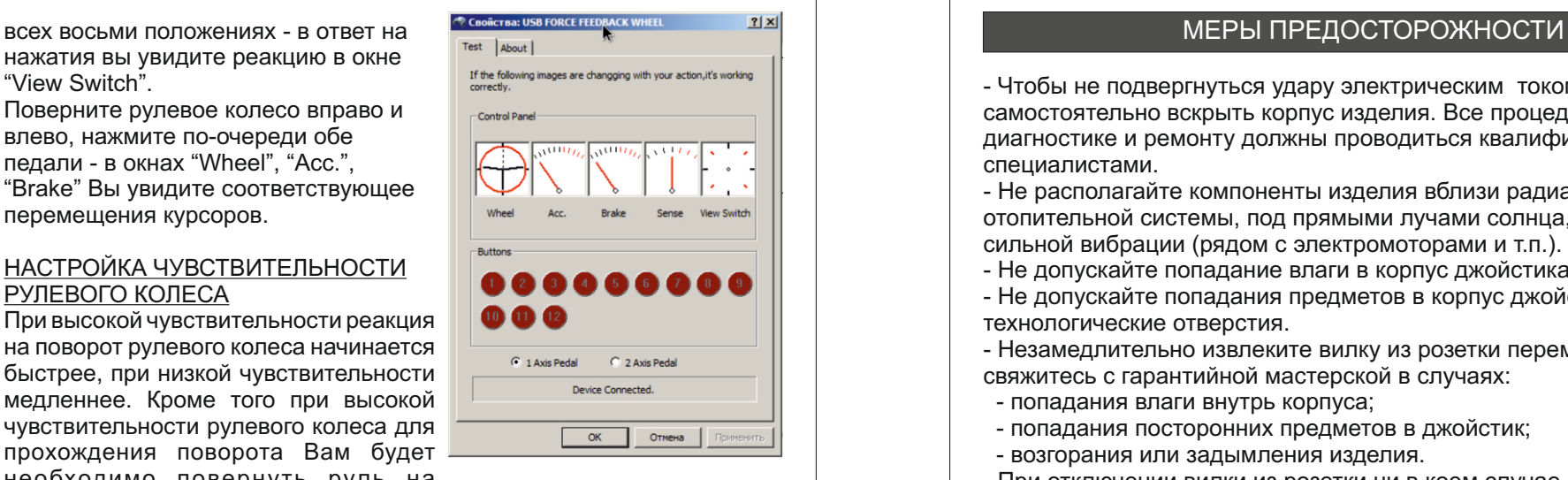

 $\frac{5}{2}$  2

меньший угол, чем при низкой чувствительности. Высокая чувствительность требует более точного и безошибочного руления.

Настройка производится регулятором "- +", расположенным справа на корпусе джойстика.

Вы можете увидеть текущий уровень чувствительности в окне "Sense" на закладке "Test".

Теперь запускайте Ваш любимый гоночный симулятор, выберите управление джойстиком, настройте в игре режимы "force feedback" ("обратная связь") или "vibration" ("вибрация") и наслаждайтесь знакомыми трассами и автомобилями по-настоящему!

Удачи на дорогах!

- Чтобы не подвергнуться удару электрическим током, не пытайтесь самостоятельно вскрыть корпус изделия. Все процедуры по диагностике и ремонту должны проводиться квалифицированными специалистами.

- Не располагайте компоненты изделия вблизи радиаторов отопительной системы, под прямыми лучами солнца, а также в зоне сильной вибрации (рядом с электромоторами и т.п.).

- Не допускайте попадание влаги в корпус джойстика.

- Не допускайте попадания предметов в корпус джойстика через технологические отверстия.

- Незамедлительно извлеките вилку из розетки переменного тока и свяжитесь с гарантийной мастерской в случаях:

- попадания влаги внутрь корпуса;
- попадания посторонних предметов в джойстик;
- возгорания или задымления изделия.

- При отключении вилки из розетки ни в коем случае не дергайте за сетевой шнур, тяните только за корпус вилки.

- Полностью выключайте питание джойстика (вынимайте вилку из розетки), если руль долгое время не используется.

- При повреждении сетевого шнура эксплуатацию джойстика необходимо прекратить и обратиться в ремонтную мастерскую.

- Не используйте абразивные материалы и химические средства для чистки корпуса руля или педалей, это может испортить покрытие корпуса. Чистку проводите только с помощью мягкой сухой чистой материи.

- При использовании джойстика не прилагайте чрезмерных усилий к рулевому колесу или педалям.

### КОМПЛЕКТ ПОСТАВКИ

Изделие поставляется в картонной упаковке с пенопластовым или картонным наполнителем.

- В комплект поставки входят:
- 1. Руль.
- 2. Педали.
- 3. Винты-барашки струбцин (2 шт.).
- 4. Блок питания 220В/50Гц.
- 5. Компакт-диск с драйверами.
- 6. Настоящее руководство пользователя.
- 7. Упаковка.

*Внимание! Просим Вас сохранить весь комплект поставки и упаковку изделия в течение всего гарантийного срока.*

### УСТАНОВКА И ПОДКЛЮЧЕНИЕ

1. Аккуратно распакуйте изделие.

2. Установите руль на край стола, предварительно наживив винтыбарашки струбцин. Заверните барашки струбцин, добившись надежного крепления руля к столу. Край столешницы должен оказаться между основанием руля и струбцинами.

*Внимание! Не допускается чрезмерное усилие при затягивании барашков струбцин.* 

3. Установите педали на пол в удобном для Вас месте.

4. Подключите кабель от педалей к разъему на правой стороне основания руля.

5. Подключите блок питания сначала круглым разъемом к рулю (правая часть основания руля), а затем вилкой в розетку переменного тока 220В.

6. Установите компакт-диск с драйверами в соответствующий привод Вашего ПК. В случае, если по каким-либо причинам программа установки не запустится в автоматическом режиме, запустите на исполнение файл "autorun.exe" из корневого каталога компакт-диска. Во время установки следуйте инструкциям на экране. В первом окне программы установки выберите модель Вашего джойстика-руля. На возможный запрос программы Контроля учётных записей пользователей (для Windows Vista и Windows 7) ответьте "Да". В окнеприветствии "USB FORCE FEEDBACK WHEEL" нажмите кнопку "Установить". В случае предупреждения программы Безопасности

Windows об отсутствии цифровой подписи драйвера выберите "Всё равно установить этот драйвер". После завершения процедуры копирования файлов закройте программу инсталляции нажав кнопку "Готово".

7. Подключите кабель от руля к USB-порту Вашего ПК. Автоматическая калибровка рулевого колеса свидетельствует о нормальном подключении джойстика-руля. Операционная система должна самостоятельно установить необходимые драйверы при подключении руля к порту USB. Если этого не произойдет, перезагрузите компьютер.

ТЕСТ

#### **Для Windows 2000/XP:**

После установки драйверов и подключения джойстика в Windows откройте меню "ПУСК" -> "Настройка" -> "Панель управления" -> "Игровые устройства" "Устройства и принтеры", выберите в списке "USB FORCE FEEDBACK WHEEL".

*В графе "Состояние" должна присутствовать надпись "ОК". Если такой надписи нет (написано "не подключен") - проверьте правильность подключения джойстика, перезагрузите компьютер.*  Нажмите кнопку "Свойства". В появившемся окне проверьте работоспособность руля.

#### **Для Windows Vista/7:**

 $3 \mid 4$ 

После установки драйверов и подключения джойстика в Windows откройте меню "ПУСК" -> "Панель управления" -> "Устройства и принтеры", щелкните правой кнопкой мышки на "USB FORCE FEEDBACK WHEEL" и выберите "Параметры игровых устройств управления".

В открывшемся окне выберите в списке "USB FORCE FEEDBACK WHEEL".

*В графе "Состояние" должна присутствовать надпись "ОК". Если такой надписи нет (написано "не подключен") - проверьте правильность подключения джойстика, перезагрузите компьютер.*  Нажмите кнопку "Свойства". В появившемся окне проверьте работоспособность руля.

#### ПРОВЕРКА РАБОТОСПОСОБНОСТИ

Нажмите по-очереди все кнопки на руле - в окне "Buttons" программы в закладке "Test" Вы увидите как соответствующие кнопки подсвечиваются красным цветом.

Проверьте работоспособность переключателя направления вида во